# $\sum$ grnet hpc.grnet.gr

# Efficient use of ARIS

Dr. Dimitris Dellis

System Details

Connect to ARIS

Environment Modules

Installed Software

Discussion-Questions

Efficient use of ARIS

## Dr. Dimitris Dellis

**GRNET** 

ntell [at] grnet.gr

# $\rightarrow$  grnet hpc.grnet.gr

# Efficient use of ARIS Dr. Dimitris Dellis

**Outline** System Details Connect to ARIS

Environment Modules

Installed Software

Discussion-Questions

**•** System Details

**Outline** 

- Connect to ARIS
- **•** File Systems
- **Software Environment** 
	- Environment Modules
		- Available Software Packages
- **Batch System**
- **·** Best Practices, Typical problems/mistakes
- **•** Questions/Discussion

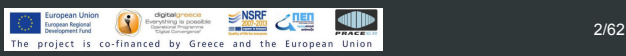

#### $\bigvee$  grnet hpc.grnet.gr

Efficient use of ARIS Dr. Dimitris Dellis

System Details Connect to ARIS

Environment Modules

Installed Software

Discussion-Questions

#### ARIS islands

- **•** Hardware
	- 426 compute nodes, E5-2680v2/64(56)G
	- 44 GPU nodes, E5-2660v3/64(56)G, 2x NVIDIA K40m
	- 16 FAT nodes, E5-4650v2/512(496)G
	- 28 FAT nodes, E5-4650v2/512(496)G, up to 80 tasks/node, with Turbo Boost/HyperThreading.
	- 18 Phi nodes, Ε5-2660v3/64(56)G, 2x Xeon Phi 7120P
	- 24 service nodes
- Operating System : Red Hat Enterprise Linux 6 (currently 6.8)
- File systems ΙBM GPFS
- Applications/Storage network : Infiniband 56 Gbps
- Management Network : Gigabit Ethernet

# $\bigtriangledown$ grnet hpc.grnet.gr

# Efficient use of ARIS

Dr. Dimitris Dellis

System Details

Connect to ARIS

Environment Modules

Installed Software

Discussion-Questions

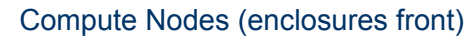

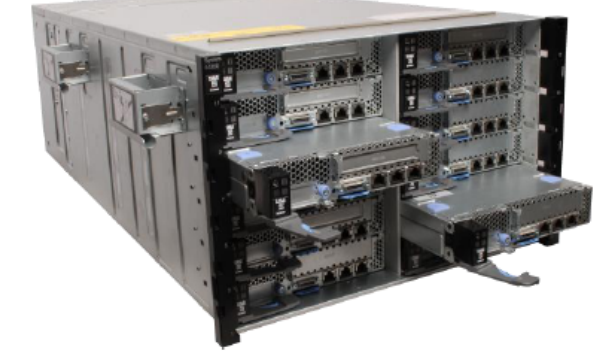

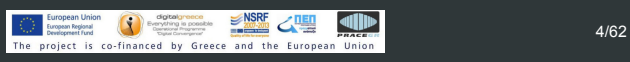

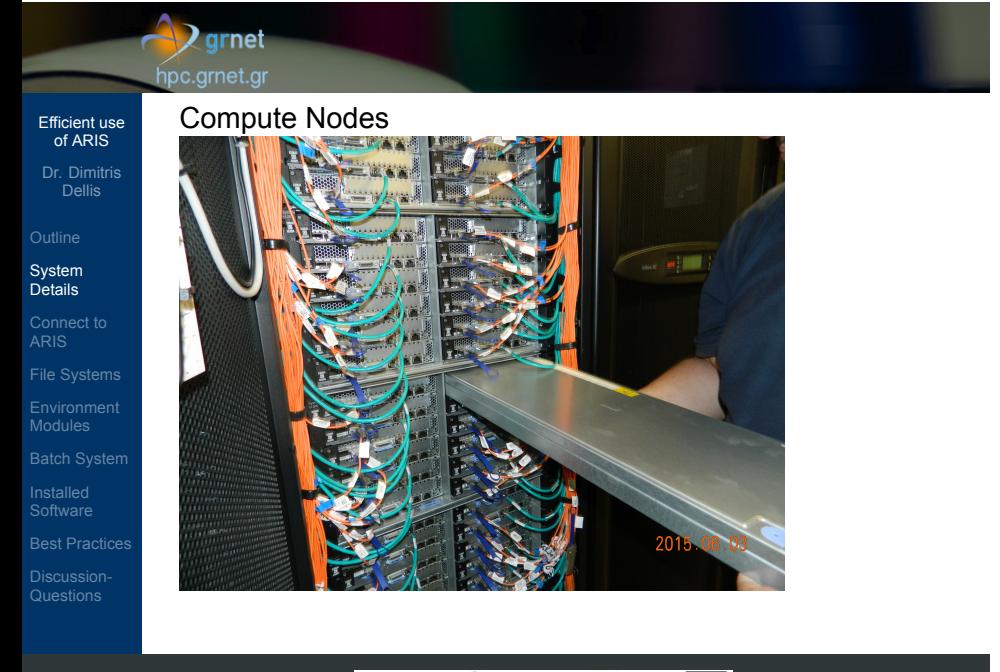

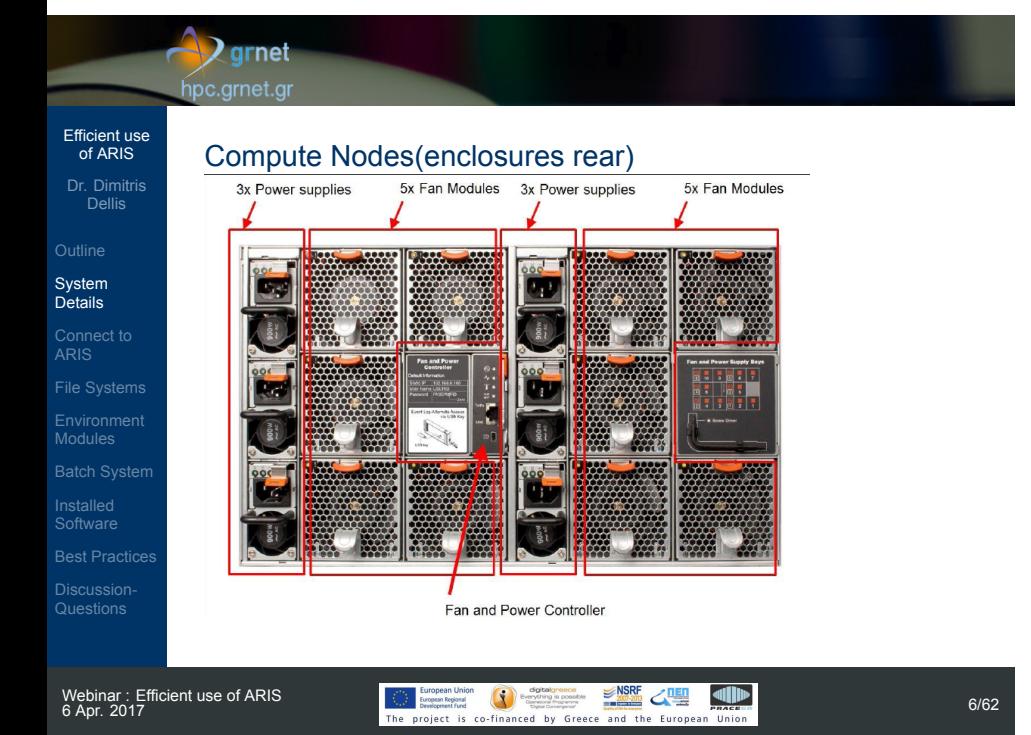

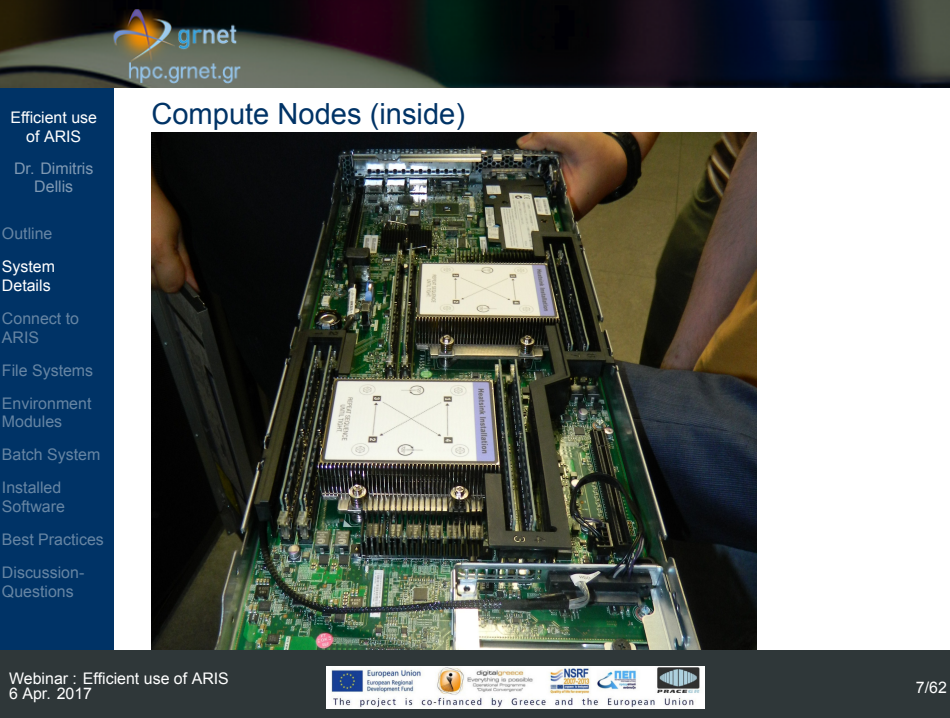

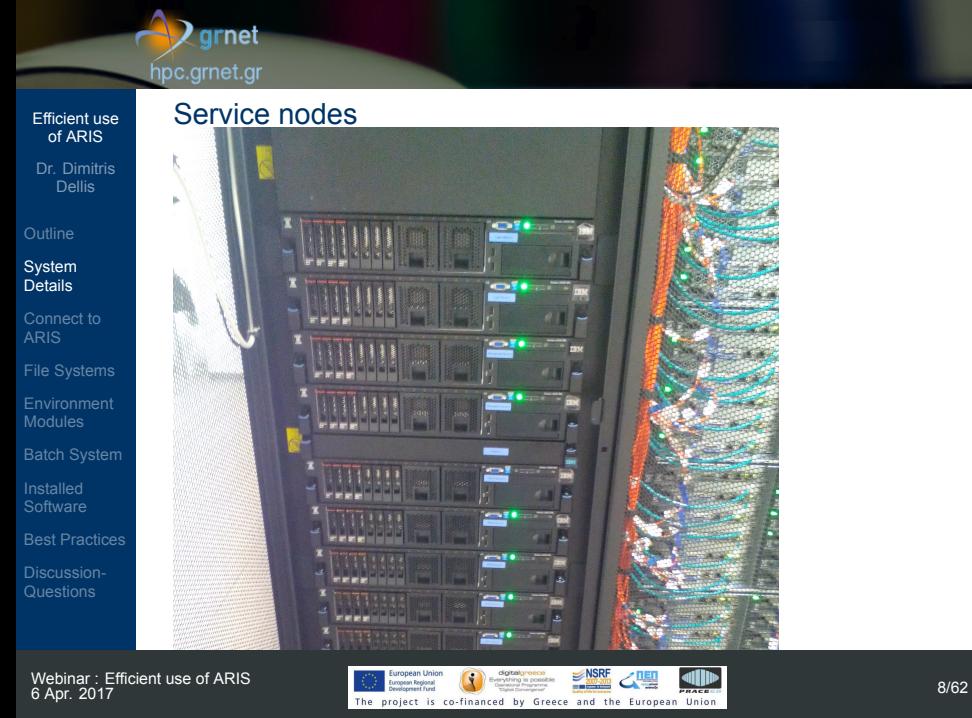

#### $\sqrt{2}$  grnet hpc.grnet.gr Efficient use of ARIS Dr. Dimitris Dellis • Storage System (hardware)  $\bullet$  IBM GSS 26 System Details 348 HDD 3 ΤΒ, 7200 RPM SAS 232 HDD 4 TB, 7200 RPM SAS Connect to ARIS RAID 6 Arrays (Solomon Reed 8+2p) Total Disk Space 2 Petabyte Environment Modules Usable space after RAID, about 1.4 PB • Performance > 12 GBytes/sec Installed Software Discussion-Questions

# $\rightarrow$  grnet hpc.grnet.gr **o** Storage system Efficient use of ARIS Storage 1 (2015) 6 enclosures, 5 planes/enclosure, up Dr. Dimitris Dellis to 12 HDD on each plane. Storage 2 (2016) 4 enclosures, 5 planes/enclosure, up to 12 HDD on each plane. System Details Connect to ARIS Environment Modules Installed Software Discussion-Questions Webinar : Efficient use of ARIS<br>6 Apr. 2017 **6 April 1999**<br>The project is co-financed by Greece and the European Union<br>The project is co-financed by Greece and the European Union

# **D** grnet hpc.grnet.gr Efficient use of ARIS Dr. Dimitris Dellis System Details • Interconnect network : Infiniband Mellanox SX6536 648-Port Infiniband Director Switch Connect to ARIS FDR 56 Gbits / sec Fat tree non-blocking mode => 56 GBps All to All Environment Modules Installed Software Discussion-Questions

# Webinar : Efficient use of ARIS<br>6 Apr. 2017

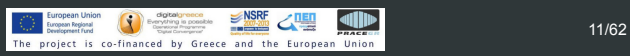

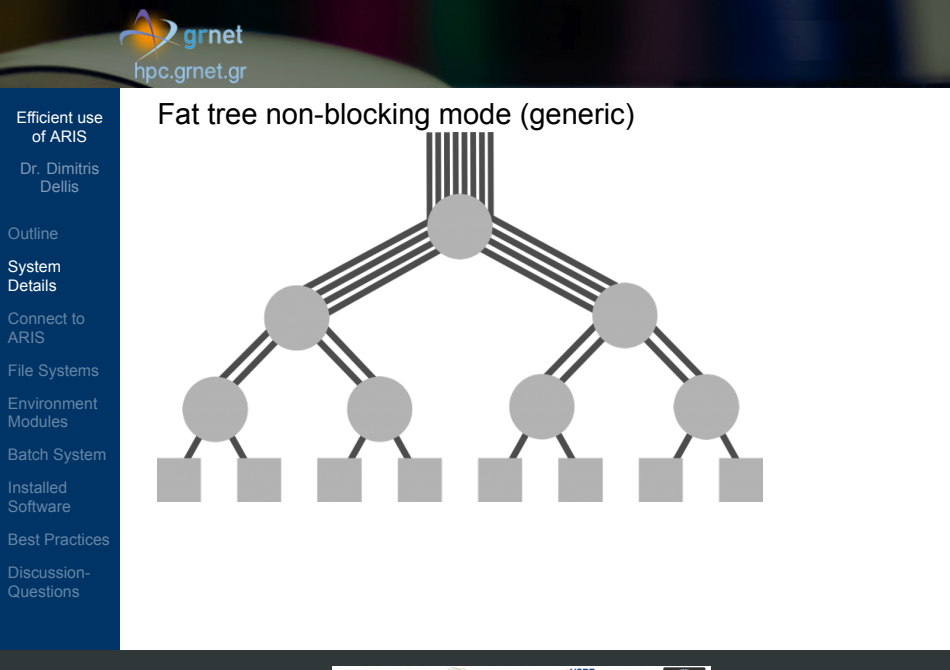

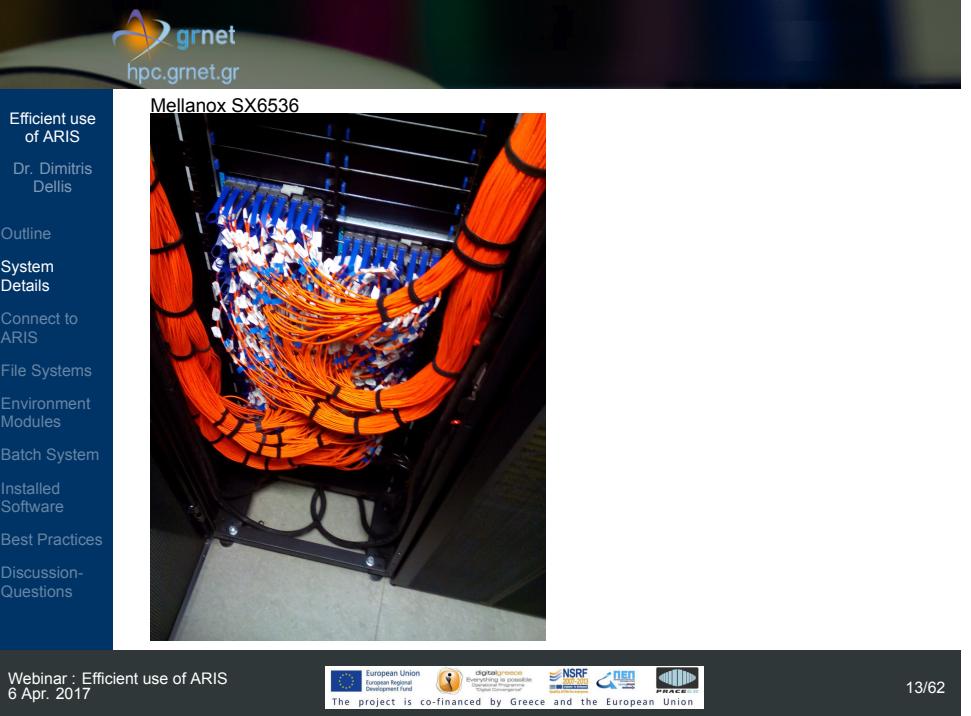

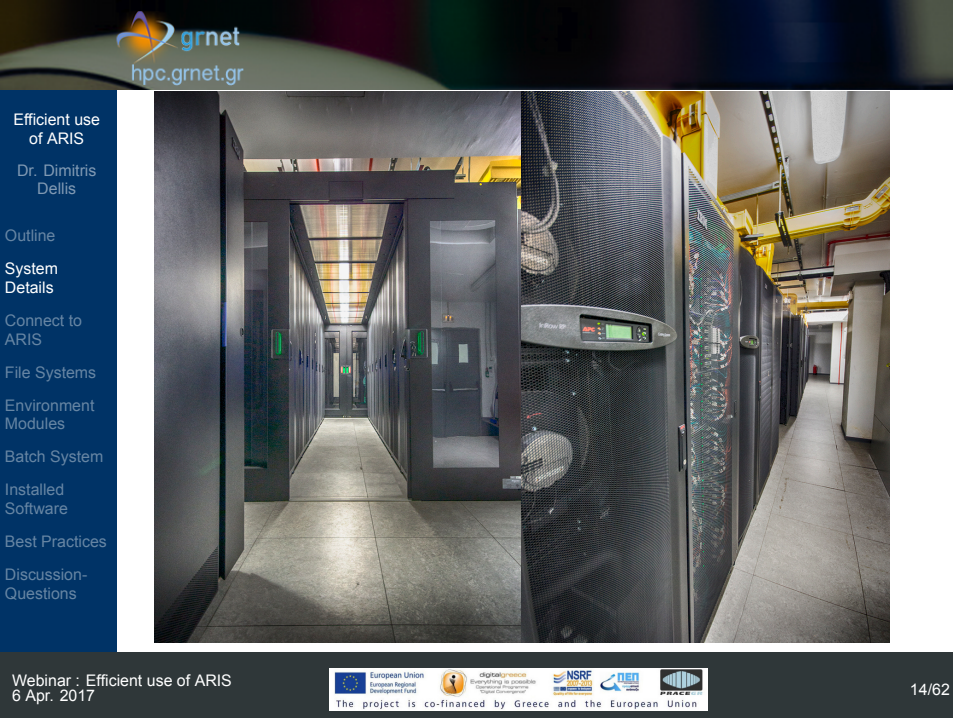

Webinar : Efficient use of ARIS<br>6 Apr. 2017

#### $\rightarrow$  grnet hpc.grnet.gr

**• Connect to ARIS** 

login.aris.grnet.gr

addressess/networks (Fixed)

systems with all cluster nodes

password authentication.

#### Efficient use of ARIS

- Dr. Dimitris Dellis
- 
- System Details
- Connect to ARIS
- Environment Modules
- Installed Software
- 
- Discussion-Questions
- Webinar : Efficient use of ARIS<br>6 Apr. 2017

# **6 April 1999**<br>The project is co-financed by Greece and the European Union 15/62<br>The project is co-financed by Greece and the European Union

Two login nodes : login0[1|2].aris.grnet.gr, alias RR

Login access ONLY on login nodes, from certain IP

Access is allowed ONLY via SSH, using keys - no

Exactly the same installation, users, accounts, file

#### hpc.grnet.gr **• SSH Clients** Efficient use of ARIS MacOS, Linux : OpenSSH, typically already installed Dr. Dimitris Dellis Redirect graphical environment : ssh -X username@login.aris.grnet.gr **ssh** : SSH client, Connect and get a shell prompt. System Details **ssh-keygen**: Create/manage keys **scp, sftp**: File Transfer Connect to ARIS Windows: PuTTY (Free) **PuTTY** : SSH client, Connect and get a shell prompt. Environment Modules **PuTTYgen** : Create/manage keys **PSCP, PSFTP** : File Transfer

Windows: Βitvise (Free, with graphical interface, File transfers, capable for X11, )

 $\sqrt{g}$ rnet

Installed Software

Discussion-Questions

#### **D** grnet hpc.grnet.gr

#### Efficient use of ARIS

- Dr. Dimitris Dellis
- 
- System Details
- Connect to ARIS
- 
- Environment Modules
- Installed Software
- 
- Discussion-Questions
- Create private/public key on MacOS, Linux
	- **ssh-keygen -t rsa -b 2048**
	- public key: .ssh/id\_rsa.pub
	- private key: .ssh/id\_rsa
- File Transfers
	- SSH Connections from ARIS to any IP is not allowed, ONLY from certain IPs to ARIS.
	- To transfer files from ARIS to your PC, is not necessary to connect from ARIS to your PC and issue **put**.
	- Instead connect from your PC and issue **get**.

#### **P** grnet hpc.grnet.gr Efficient use of ARIS Dr. Dimitris Dellis Χ Server for windows Usefull for packages with graphical interfaces, data System Details vizualization etc. Χming X Server for Windows Connect to ARIS http://sourceforge.net/projects/xming/ Make sure that X11 forwarding is enabled in your Client Environment Modules SSH application. Xming should run before start a graphical application on ARIS Installed Software Discussion-Questions Webinar : Efficient use of ARIS<br>6 Apr. 2017 **6 April 1979**<br>The project is co-financed by Greece and the European Union 18/62<br>The project is co-financed by Greece and the European Union

## $\bigvee$ grnet hpc.grnet.gr

File Systems : GPFS GPFS 4.1

> *∼* 240 ΤΒ **•** Applications

> > intensive)

• /work and /work2 *∼* 440 + 400 ΤΒ

• /users

#### Efficient use of ARIS

- Dr. Dimitris Dellis
- 
- 
- System Details
- Connect to ARIS

#### File Systems

- Environment Modules
- 
- Installed Software
- 
- Discussion-Questions
- Webinar : Efficient use of ARIS<br>6 Apr. 2017

#### of each user's work dir Jobs SHOULD run here • Short term storage, no frequent Backup

Users Home directories

4 filesystems : /users /work /work2 and /staging

Long term storage (= Daily Backup)

Applications should NOT run here (at least the Ι/Ο

The \$WORKDIR environment variable sets the location

# $\bigcirc$  European Union  $\bigcirc$  Apple December 2017 19/62

## $\bigvee$  grnet hpc.grnet.gr Efficient use of ARIS Dr. Dimitris Dellis /staging System Details *∼* 150 ΤΒ Long term storage of large files, real storage on DLT Connect to ARIS Tapes. File Systems Extremely slow - each access activates transfer from Tape to disk, it may take hours. Environment Modules Installed Software Discussion-Questions Webinar : Efficient use of ARIS<br>6 Apr. 2017 **6 April 2018 CONTRACT CONTRACT SCHOOL CONTRACT CONTRACT CONTRACT CONTRACT CONTRACT CONTRACT CONTRACT 20062**

- 
- 
- 

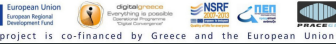

# **D** grnet

## hpc.grnet.gr

Efficient use of ARIS Dr. Dimitris Dellis

**Outline** System Details Connect to ARIS

**Environment Modules** 

Installed Software

Discussion-Questions

#### Environment Modules. What they are ?

- Typically, in order to use applications not installed in standard system paths, one needs to adjust mainly the PATH and LD\_LIBRARY\_PATH environment variables.
- More variables are necessary to be set for various packages.
- Q: Why you do not install an application in standard system path ?
	- How to handle different versions of the same application ?
	- Standard system paths in large clusters usually reside in Memory.
- It is common practice to set all the variables in .bashrc on single node machines that typically run one version of few packages. For example OpenFOAM.
- $\bullet$  It is not easy to handle different versions of the same application.
- Each user shoud care for the contents of .bashrc
- Usually one forgets what it is included there.

 $\frac{\text{Logarithmic}}{\text{The projection of the formula}}$   $\frac{\text{S/NRF}}{\text{The problem of the formula}}$   $\frac{\text{S/NRF}}{\text{The problem of the formula}}$  21/62

#### $\sqrt{2}$  grnet hpc.grnet.gr

## Efficient use of ARIS

# Dr. Dimitris Dellis

- System Details
- Connect to ARIS

#### Environment **Modules**

- Installed Software
- Discussion-Questions

# Environment Modules. What they are ?

- Environment Modules package modifies on demand (set/unset) user environment variables
- Usual variables are PATH, MANPATH and LD\_LIBRARY\_PATH, but also other package specific variables. For example, JAVA\_HOME, LM\_LICENSE\_FILE for intel compilers etc.
- Each module file has the information needed in order to set the environment variables, as well as their dependencies.

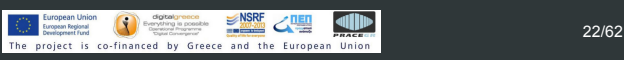

# $\sqrt{g}$ rnet hpc.grnet.gr Efficient use of ARIS Dr. Dimitris Dellis • If an application requires another application or library, System Details and the corresponging module is not loaded, an error is generated. Connect to ARIS For packages with more than one version, one of these is marked as default by administrator. Environment Modules Installed Software Discussion-Questions Webinar : Efficient use of ARIS<br>6 Apr. 2017  $\frac{600}{\text{cm}}$  **6**  $\frac{6000 \text{ m/s}}{\text{cm}}$  **23/62**<br>The project is co-financed by Greece and the European Union

#### $\rightarrow$ grnet hpc.grnet.gr Efficient use of ARIS Environment Modules. How to use Dr. Dimitris Dellis List of available modules module avail System Details or Connect to ARIS module -l avail **•** List active modules Environment Modules module list Deactivate any loaded module Installed Software module purge **·** Deactivate certain module Discussion-Questions module unload MODULENAME  $\frac{600}{\text{time}}$  begins the  $\frac{6000}{\text{time}}$   $\frac{6000}{\text{time}}$   $\frac{6000}{\text{time}}$   $\frac{6000}{\text{time}}$   $\frac{6000}{\text{time}}$   $\frac{6000}{\text{time}}$   $\frac{6000}{\text{time}}$   $\frac{6000}{\text{time}}$   $\frac{6000}{\text{time}}$   $\frac{6000}{\text{time}}$   $\frac{6000}{\text{time}}$   $\frac{6000}{\text{time}}$   $\frac$

## $\rightarrow$  grnet hpc.grnet.gr

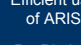

se

- Dr. Dimitris Dellis
- System Details
- Connect to ARIS
- Environment Modules
- 
- Installed Software

Discussion-Questions

- Version change of a module module switch MODULENAME/VER1 MODULENAME/VER2
- Information about a module module whatis MODULENAME/VERSION
- Module Help text module help MODULENAME/VERSION
- To see what a module load does in environment : module show MODULENAME/VERSION

# $\rightarrow$ grnet hpc.grnet.gr

Efficient use of ARIS Dr. Dimitris Dellis

System Details Connect to ARIS

Environment Modules

Installed Software

Discussion-Questions

Environment Modules. How to use

Explore available packages : Live

#### $\bigvee$  grnet hpc.grnet.gr

Efficient use of ARIS Dr. Dimitris Dellis

System Details Connect to ARIS

Environment Modules Batch System Installed Software

Discussion-Questions

#### Batch System

- It is common to :
	- Before weekend we have a running job that use all the cores of a workstation, that it is expected to finish sometime at Saturday. Start another job, both will run till sometime at Sunday. In general degradation of performance.
	- Sunday to Monday machine is idle.
	- User X runs many jobs, I also start few to get some slots of machine power.
	- Next 15 days on leave for vacation. Start 20 jobs all together, sometime they will finish. Probably many users have the same idea.
	- Is this situation something that you faced sometime ?

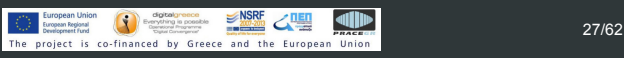

#### $\sqrt{2}$  grnet hpc.grnet.gr

Efficient use of ARIS Dr. Dimitris Dellis

System Details Connect to ARIS

Environment Modules Batch System Installed Software

Discussion-Questions

#### Batch System

- What is Batch System/WorkLoad Manager
	- A Batch system controls the use of available resources in order to :
		- All users use a portion of machine power
		- Ensure that each job will use the machine when the requested resources are free.
		- Control the job. After submission user can logout.
- ARIS Batch System : SLURM, PBS emulation is supported.

#### $\sqrt{2}$ grnet hpc.grnet.gr

# Efficient use of ARIS

- Dr. Dimitris Dellis
- 
- System Details
- Connect to ARIS

# Environment Modules

- Batch System
- Installed Software
- Discussion-Questions

# $\frac{\text{frozen than}}{\text{fiberan} \cdot \text{fraction}}$   $\frac{\text{gNSPF}}{\text{gNSPF}}$   $\frac{\text{gNSPF}}{\text{gNSPF}}$   $\frac{\text{gNSPF}}{\text{gNSPF}}$   $\frac{\text{gNSPF}}{\text{gNSPF}}$   $\frac{\text{gNSPF}}{\text{gNSPF}}$   $\frac{\text{gNSPF}}{\text{gNSPF}}$   $\frac{\text{gNSPF}}{\text{gNSPF}}$   $\frac{\text{gNSPF}}{\text{gNSPF}}$   $\frac{\text{gNSPF}}{\text{gNSPF}}$   $\frac{\text$

#### When a job is submitted to a batch system :

- Users describe the required resources i.e. number of cores, memory, execution time, probably start date.
- Batch system prioritize the jobs according to the requested resources.
- When the available resources fullfil the requested resources, resources are allocated to the job and the job starts execution.
- Batch system guantee that each job will have exclusive access on the allocated resources (cores, memory etc.)
- A user may submit for example 1000 jobs. They will be executed without overlap of resources.

#### $\rightarrow$  grnet hpc.grnet.gr

# Efficient use of ARIS Dr. Dimitris Dellis System Details

Connect to ARIS

Environment Modules Batch System Installed Software

Discussion-Questions

#### SLURM Scripts

A Slurm Script (as well other workload managers scripts) describes the required resources as well as what to do in real execution.

Job requirements are flags to lines starting with #SBATCH There are two ways to describe each requirement : for example

--nodes=10 and -N 10. Other statements (not starting with #SBATCH) are either shell commands used for job execution.

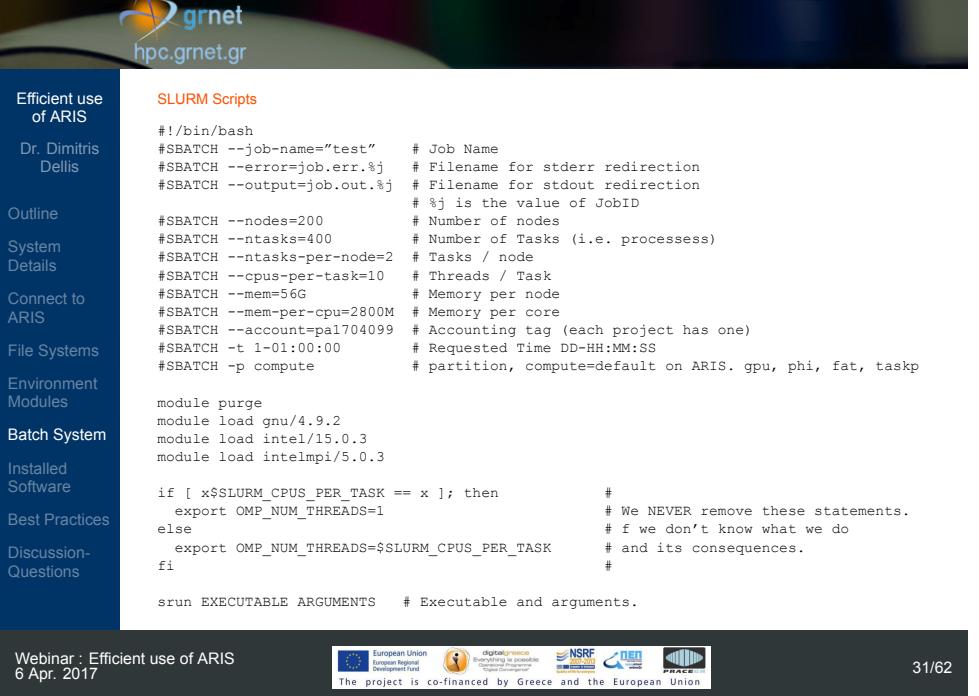

 $\overline{O}$ 

٠

 $\frac{D}{D}$ 

## **Q** grnet hpc.grnet.gr

description.

ntasks.

of the SBATCH directives

#### Efficient use of ARIS SLURM Scripts

- Dr. Dimitris Dellis
- System Details
- Connect to ARIS
- 
- Environment Modules Batch System
- Installed Software
- 
- Discussion-Questions

# **6 Aproximation**<br>The project is co-financed by Greece and the European Union<br>The project is co-financed by Greece and the European Union

• Previous slide script is a complete job requirements

many cores are available on each node.

One SLURM Script may be also complete if ommit few

• Specifying only --nodes without --ntasks : system is able to calculate the number of tasks - it knows how

Specifying --ntasks without --nodes : System is able to calculate the number of nodes needed to run

• The presence of  $-$ -account is mandatory. If it is not specified, the job is rejected on submission.

# $\rightarrow$  grnet hpc.grnet.gr Efficient use of ARIS Dr. Dimitris Dellis System Details SLURM Scripts Visit the ARIS documentation site for more details Connect to ARIS http://doc.aris.grnet.gr/scripttemplate/ Environment Modules **•** Script generator and validator Batch System Installed Software Discussion-Questions

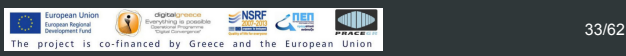

#### $\bigvee$  grnet hpc.grnet.gr

Efficient use of ARIS Dr. Dimitris Dellis

System Details Connect to ARIS

Environment Modules Batch System Installed Software

Discussion-Questions

#### Use of **srun** to run applications

- Each MPI flavour has an mpirun/mpiexec etc.
- On ARIS the use of srun is suggested with any type of executable, serial or parallel.
- **•** Some reasons
	- srun spawns the executables on each node, knows the state of each task, etc.
	- srun logs in accounting power consumption, I/O, network usage etc.
	- srun propagade all the environment variables to all nodes. With ssh (that is the underlying protocol for other wrappers (mpirun) it is not guaranteed that the environment variables are the same to all tasks.

#### $\rightarrow$  grnet hpc.grnet.gr Efficient use of ARIS Working with SLURM Dr. Dimitris Dellis Submit a Job sbatch SLURM\_JobScript.sh System Details Submitted batch job 15242 Connect to ARIS List of jobs squeue Environment Modules Detailed list of jobs Batch System squeue -o "%.8i %.9P %.10j %.10u %.8T %.5C Installed Software %.4D %.6m %.10l %.10M %.10L %.16R" (**man squeue** for details). Discussion-Questions Job Cancel

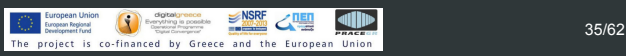

#### **Q** grnet hpc.grnet.gr

# Efficient use of ARIS

- Dr. Dimitris Dellis **Outline**
- System Details
- Connect to ARIS
- Environment Modules
- Batch System
- Installed Software

Discussion-Questions

- Info about resources usage of certain partition.
	- π.χ. sinfo -p gpu

sinfo

to send SIGKILL to tasks scancel -s KILL JobID Estimation of job start time squeue --start

• Info about resources usage

scancel JobID

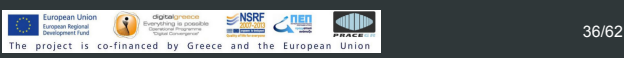

• Some applications include signal handling. When we send scancel to a job, tasks receive a SIGHUP. If for

any design reason they ignore or handle it as something else, the job will leave zombie procs on nodes. In this case on should specify that scancel has

#### $\rightarrow$  grnet hpc.grnet.gr

or

Efficient use of ARIS Dr. Dimitris Dellis

System Details Connect to ARIS

Environment Modules Batch System Installed Software

Discussion-Questions

## SLURM jobs dependency

When start of a job requires that another job is finished, we should add (among other directives)

#SBATCH --dependency=after:Job\_ID

# #SBATCH --dependency=afterok:Job\_ID

• If we require that we run ONLY one instance of a job with a certain job-name,

#SBATCH --dependency=singleton

## hpc.grnet.gr Efficient use of ARIS Dr. Dimitris Dellis SLURM jobs dependency System Details If a job should start at a certain date/time : Connect to ARIS Start at next 16:00 #SBATCH --begin=16:00 Environment Modules Start at certain date and time: #SBATCH --begin=2017-04-06T16:32:00 Batch System Installed Software Discussion-Questions

 $\rightarrow$  grnet

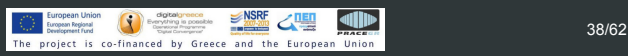

#### $\rightarrow$  grnet hpc.grnet.gr

# Efficient use of ARIS

Dr. Dimitris Dellis

System Details

Connect to ARIS

Environment Modules

Batch System Installed Software

Discussion-Questions

If a job is not running and in the nodelist/REASON column appear values other than nodename (Already Running), or Resources (No available resources), or Priority (other jobs should run before this job), or Dependency (job not running due to requested dependcy),

it is possible that we ask for more resources than the allowed to our account

- AssocMaxNodesPerJobLimit We ask more than allowed nodes
- AssocMaxWallDur We ask for more wall time than allowed (2 days)
- Other reasons starting with Assoc, that are self explained.

#### **Z**grnet hpc.grnet.gr

## Efficient use of ARIS

Dr. Dimitris Dellis

- 
- System Details
- Connect to ARIS
- Environment Modules
- Batch System
- Installed Software
- Discussion-Questions

# SLURM User/Group resource limits

- There are various SLURM limits. Each account has a certain set of limits
	- Number of Jobs that may run concurrently
	- Number of Jobs in Queue independent of state (running/waiting)
	- Maximum number of cores, nodes etc. that all jobs of an account may use concurrently
	- Maximum execution time 2 days for all
	- Maximum number of Core Hours that a project can use on ARIS.

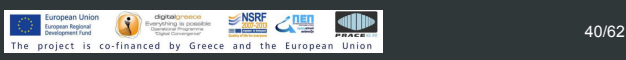

# $\bigvee$ grnet hpc.grnet.gr Efficient use of ARIS

#### SLURM User/Group resource limits

Calculation of Core Hours : If a job requests 20 tasks (=cores) then 20 cores are allocated to job. The budget consumption of this job is 20 CoreHours for 1 hour wall time, no matter if the job really use the allocated resources.

Dr. Dimitris Dellis

System Details Connect to ARIS

Environment Modules Batch System Installed Software

Discussion-Questions

# $\rightarrow$  grnet hpc.grnet.gr

# Efficient use of ARIS

Dr. Dimitris Dellis

System Details

Connect to ARIS

Environment Modules

Batch System Installed Software

Discussion-Questions

Use of Accelerated partitions

**o** GPU #SBATCH --partition=gpu #SBATCH --gres=gpu:2 Variable : SLURM\_JOB\_GPUS=0, 1 and CUDA\_VISIBLE\_DEVICES=0,1

Xeon Phi #SBATCH --partition=phi #SBATCH --gres=mic:2 Variable : OFFLOAD\_DEVICES=0, 1

# $\sum$ grnet hpc.grnet.gr

# Efficient use of ARIS Dr. Dimitris Dellis

- System Details
- Connect to ARIS
- 
- Environment Modules
- Installed Software

Discussion-Questions

**•** Graphics **•** Applications

**•** Libraries **•** Applications

Installed Software

**• Compilers/Debugers** • MPI Implementations

**·** Debuggers/Profilers

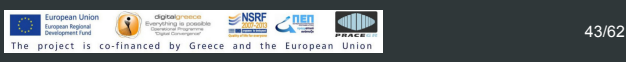

#### **Z**grnet hpc.grnet.gr

## Efficient use of ARIS

Dr. Dimitris Dellis

- System Details
- Connect to ARIS
- Environment Modules
- 
- Installed Software
- Best Practices Discussion-Questions

# Best Practices ARIS nodes have :

- Thin, GPU, Phi nodes :20 cores and 64 GB RΑΜ. Available for jobs 56 GB.
- Fat nodes : 40 cores and 512 GB Ram, available for jobs 496 GB.
- Fat nodes **taskp** partition : 40 physical cores, 80 virtual cores, 512 GB Ram, available for jobs 496 GB.
- Use if possible all node cores, for example 20 cores/node on thin nodes.

#### hpc.grnet.gr Efficient use of ARIS --tasks-per-node=20 --cpus-per-task=1 Dr. Dimitris Dellis or --tasks-per-node=2 --cpus-per-task=10 ... Connect to ARIS or any other combination threads/task with product  $t$ *asks*  $\times$  *threads* = 20. Environment Modules If your runs require less than availab cores of a node, use the corresponging memory if possible : 10 Installed Software cores/node => 28G (fair) but not 56G (leave room for Best Practices other users with lower memory requirements to use the Discussion-Questions unused cores)

 $\sqrt{2}$ grnet

System Details

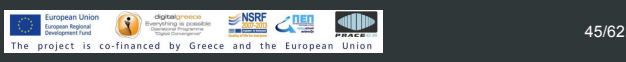

## $\bigvee$ grnet hpc.grnet.gr Efficient use of ARIS Dr. Dimitris Dellis If you need more than 2.8 GB/core on thin nodes or aggressive memory/node more than 56 GB, you could System Details ask less cores/node. Connect to ARIS --tasks-per-node=18 --cpus-per-task=1 --mem-per-task=3.1G Environment Modules Installed Software Best Practices Discussion-Questions

Consider to move to fat nodes for efficiency reasons

# $\rightarrow$  grnet hpc.grnet.gr

Efficient use of ARIS Dr. Dimitris Dellis

System Details Connect to ARIS

Environment Modules

Installed Software Best Practices Discussion-Questions

# Best Practices

If (it is usual in some applications) task 0 needs (much) more memory than other tasks, use the per node memory directive :

--tasks-per-node=20

--cpus-per-task=1

--mem=56G

# $\sqrt{2}$  grnet hpc.grnet.gr

8 on 1 node

multiple of 20 (or whatever in general), usually powers

Typical mistake that comes from the use of 8/12/16

cores Nodes tasks/node Unused cores<br>64 4 20 16 on 1 node 64 4 20 16 on 1 node<br>128 7 20 12 on 1 node 128 7 20 12 on 1 node<br>256 13 20 4 on 1 node 256 13 20 4 on 1 node

cores Nodes tasks/node Unused cores<br>64 4 60 4 cores/node on 4 nodes = 16 64 4 16 4 cores/node on 4 nodes = 16<br>90 6 15 5 cores/node on 6 nodes = 30 90 6 15 5 cores/node on 6 nodes = 30<br>128 8 16 4 cores/node on 8 nodes = 32 128 8 16 4 cores/node on 8 nodes = 32<br>480 40 12 8 cores/node on 40 nodes = 320 480 40 12 8 cores/node on 40 nodes = 320<br>512 32 16 4 cores/node on 32 nodes = 128

of 2 number of tasks (128, 256, 512 etc.) Use the minimum number of nodes :

cores/node systems :

#### Best Practices If your application need number of tasks that are not

- Efficient use of ARIS Dr. Dimitris Dellis
- 
- System Details
- Connect to ARIS
- 
- Environment Modules
- 
- Installed Software
- 
- Best Practices
- Discussion-Questions

 $4$  cores/node on 32 nodes = 128

# $\bigvee$  grnet

#### hpc.grnet.gr

Efficient use of ARIS Dr. Dimitris Dellis

System Details Connect to ARIS

Environment Modules

Installed Software Best Practices Discussion-Questions

- Many packages contain in their input files variables for memory use. Try to be in aggreement with what is requested from Batch system.
- If your job is I/O intensive, avoid to use your HOME directory for runs. Instead use your \$WORKDDIR,
- If you have your own code, use the suggested compilers and compiler flags to obtain the optimum performance.
- Use if possible the precompiled/optimized for system math - I/O libraries available on the system. If you need something that is missing, just ask at suport[at]hpc.grnet.gr to install it.

# $\rightarrow$  grnet

## hpc.grnet.gr

Efficient use of ARIS Dr. Dimitris Dellis

System Details Connect to ARIS

Environment Modules

Installed Software Best Practices Discussion-Questions

- If for any reason you have to use mpirun for MPI execution, use it without any argument about tasks, nodes etc. -np, -machinefile. It is frequent, when you use them to have different job requirements (tasks) and -np tasks, for example, #SBATCH --nodes=10 #SBATCH --ntasks=200 mpirun -np 8 You allocate (and **you are charged for**) 200 cores
	- while you really use just 8.

#### $\bigvee$ grnet hpc.grnet.gr

Efficient use of ARIS Dr. Dimitris Dellis

System Details Connect to ARIS

Environment Modules

Installed Software Best Practices Discussion-Questions

- If your application is Hybrid MPI/OpenMP
	- Try to correctly describe tasks/threads in slurm script.
		- Common mistakes:
			- We ommit the variable OMP\_NUM\_THREADS=\$SLURM\_CPUS\_PER\_TASK
			- If you run alone on a node, you run may use all cores. If another job is landed on the same node, the node load increase to values higher than the number of cores => degradation of performance, increased power consumption, higher temperatures etc.
			- With hybrid applications if we ommit the OMP\_NUM\_THREADS variable, using 20 tasks may lead to a node load of 400 on a 20 cores node => degraded performance.

# $\rightarrow$  grnet hpc.grnet.gr Efficient use of ARIS Dr. Dimitris Dellis • In script template at System Details http://doc.aris.grnet.gr/scripttemplate/, there is code that protect us from such errors. Connect to ARIS Surprisingly, this piece of code it is frequently removed from submitted scripts Environment Modules Installed Software Best Practices Discussion-Questions Webinar : Efficient use of ARIS<br>6 Apr. 2017 **6 April 1999**<br>The project is co-financed by Greece and the European Union<br>The project is co-financed by Greece and the European Union

# $\bigvee$  grnet

#### hpc.grnet.gr

Efficient use of ARIS Dr. Dimitris Dellis

System Details Connect to ARIS

Environment Modules

Installed Software Best Practices Discussion-Questions

- Learn or explore how your application performance is affected by the size/characteristics of your input. The fact that someone published that X application has high performance/scaling doesn't mean that you'll get similar performance with your data.
- Use the maximum resources (cores, nodes etc) that yield the best performance/resources ratio, at least an efficiency of 60%.

# $\bigvee$  grnet

# hpc.grnet.gr

Efficient use of ARIS Dr. Dimitris Dellis

**Outline** System Details Connect to ARIS

Environment Modules

Installed Software Best Practices Discussion-Questions

- If ypur application gives you the chance to use save/restart procedure, use it. Instead of a week job (if it is allowed) use 7 jobs of 24h with save restart, probably using the dependencies feature of slurm.
- There are projects that consumed almost 4 millions CoreHours using this procedure.
- Some stats : For some projects with no chance for save/restart => Wall time 15 or 30 days, only a few percent of jobs was completed.
- **.** If your application input file has variables related to number of cores/nodes, avoid it, if possible.

#### $\sqrt{2}$  grnet hpc.grnet.gr

Efficient use of ARIS Dr. Dimitris Dellis

System Details Connect to ARIS

Environment Modules

Installed Software Best Practices Discussion-Questions

# Best Practices

Avoid to set any variable in .bashrc etc. Especially if more than one versions of the package are available (example : OpenFOAM). Use the corresponding environment modules.

#### $\sqrt{2}$  grnet hpc.grnet.gr

Best Practices

depending on partition.

Frequent bad practice :

minutes each.

next 5 days.

## Efficient use of ARIS

- Dr. Dimitris Dellis
- 
- System Details
- Connect to ARIS
- Environment Modules
- 
- Installed Software Best Practices
- Discussion-Questions

# 6 Apr. 2017 56/62

If your jobs contain many serial jobs (like R, octave) pack them if possible in bundles of 20, 40, 80 -

Use time requirements that match your expected times.

We submit for example 50 jobs that really need 10

• If we ask for each 24 hours and our limits allow 10 concurrently running jobs, the system will schedule to run them (depending on resources availability) in the

# $\sqrt{2}$ grnet hpc.grnet.gr Efficient use of ARIS Dr. Dimitris Dellis • If we ask for example 6 minutes for each and there are System Details available resources, the jobs will be scheduled to run within next 1 hour. Connect to ARIS • In the case system has many waiting jobs, scheduling is more complicated. Environment Modules Installed Software Best Practices Discussion-Questions Webinar : Efficient use of ARIS<br>6 Apr. 2017 **6 Apr. 2017**<br>The project is co-financed by Greece and the European Union **57/62**<br>The project is co-financed by Greece and the European Union

# $\bigvee$  grnet hpc.grnet.gr

Efficient use of ARIS Dr. Dimitris Dellis

System Details Connect to ARIS

Environment Modules

Installed Software Best Practices Discussion-Questions

- September 2015
	- 68.5% of jobs completed in less than 5% of the requested time
		- 3.5% of jobs between 5 and 10%.
	- 13% more than 50%
- May 2016
	- 46% of jobs completed in less than 5% of the requested time
	- 7% of jobs between 5 and 10 %.
	- 15% more than 50%
- $\bullet$  March 2017
	- 52.62% of jobs completed in less than 5% of the requested time.
	- 9.07% of jobs between 5 and 10%.
	- 19.93% more than 50%.

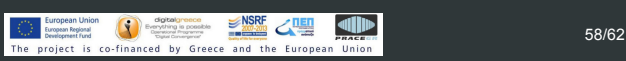

# $\rightarrow$  grnet hpc.grnet.gr

Efficient use of ARIS Dr. Dimitris Dellis

System Details Connect to ARIS

Environment Modules

Installed Software Best Practices Discussion-Questions

# Best Practices

Conclusions after some Training events :

- Users that follow the instructions (slowly increasing percentage) : 13 -> 15 -> 19.9% of jobs.
- Users who do not care (and probably face delays) almost constant.
- Try to be in the first case.

#### $\rightarrow$  grnet hpc.grnet.gr Best Practices Efficient use of ARIS What may mean for Performance : I follow the instructions ? Dr. Dimitris Dellis Matrix - Matrix Multiplication Performance, "I do not care about details" compilation vs Optimum compilers/flags/libraries : System Details <sub>30</sub> Connect to ARIS  $2500 -$ 2000 *SpeedUp* Environment Modules  $1500 1000 -$ Installed Software  $500 -$ Best Practices 0 2000 4000 6000 8000 *N* Discussion-Questions Following Best Practice guides, I had a speed up of *∼* 3000 times. Webinar : Efficient use of ARIS<br>6 Apr. 2017  $\frac{1}{\left(\frac{1}{\sqrt{2}}\right)}$  Europen Union  $\frac{1}{\left(\frac{1}{\sqrt{2}}\right)}$  and  $\frac{1}{\left(\frac{1}{\sqrt{2}}\right)}$  and  $\frac{1}{\left(\frac{1}{\sqrt{2}}\right)}$  and  $\frac{1}{\left(\frac{1}{\sqrt{2}}\right)}$  and  $\frac{1}{\left(\frac{1}{\sqrt{2}}\right)}$  and  $\frac{1}{\left(\frac{1}{\sqrt{2}}\right)}$  and  $\frac{1}{\left(\frac{1}{\sqrt{2}}\right)}$

# $\Delta$ grnet hpc.grnet.gr Efficient use of ARIS Dr. Dimitris Dellis System Details Connect to ARIS Discussion on the software you plan to use Environment Modules Installed Software Discussion-Questions

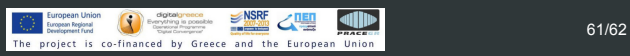

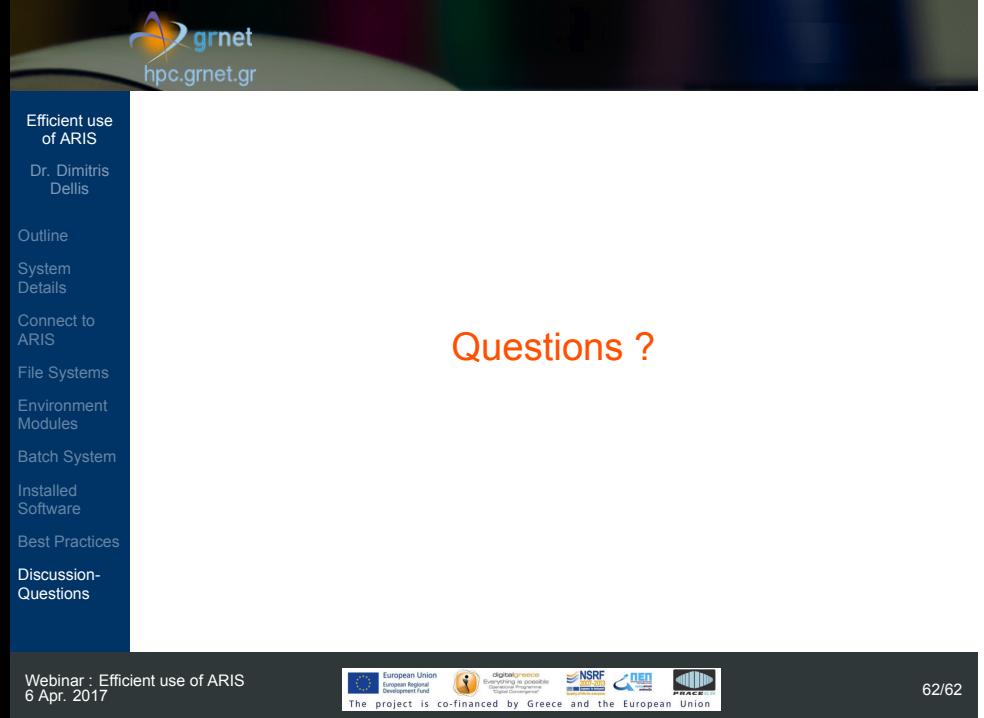